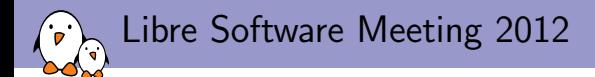

## Buildroot Workshop

Thomas Petazzoni Free Electrons thomas.petazzoni@free-electrons.com

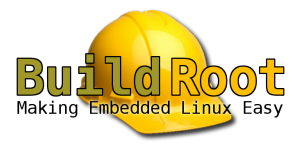

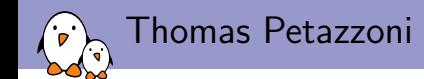

- ▶ Embedded Linux engineer and trainer at Free Electrons since 2008
	- $\triangleright$  Embedded Linux development: kernel and driver development, system integration, boot time and power consumption optimization, consulting, etc.
	- $\triangleright$  Embedded Linux training, Linux driver development training and Android system development training, with materials freely available under a Creative Commons license.
	- ▶ <http://www.free-electrons.com>
- $\triangleright$  Major contributor to Buildroot, an open-source, simple and fast embedded Linux build system
- ▶ Speaker at Embedded Linux Conference, Embedded Linux Conference Europe, FOSDEM, Libre Software Meeting, etc.
- $\blacktriangleright$  Living in Toulouse, south west of France

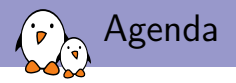

- $\blacktriangleright$  Install necessary tools and packages
- $\blacktriangleright$  Get Buildroot
- $\triangleright$  Build a minimal system, and boot it on the target
- $\blacktriangleright$  Customize the system
- $\triangleright$  Create new packages, one library, one application
- $\triangleright$  Generate an UBIFS image, and flash the system in the NAND Flash

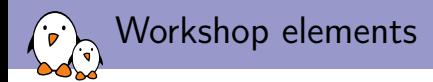

### You will find the slides and other files needed for this workshop at:

<http://free-electrons.com/~thomas/lsm-tutorial/>

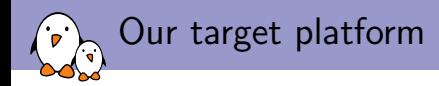

- $\blacktriangleright$  IGEP<sub>v2</sub> from ISEE
- $\blacktriangleright$  DM3730 (ARM OMAP3) at 1 GHz
- $\blacktriangleright$  512 MB of RAM, 512 MB of Flash
- $\blacktriangleright$  microSD, HDMI, audio, Ethernet, Bluetooth, Wifi

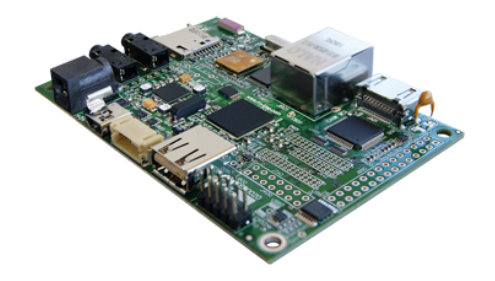

#### <http://igep.es/products/processor-boards/igepv2-board>

Tools to interact with the target

We'll need:

 $\triangleright$  A terminal emulator program to interact with the target over the serial port

apt-get install picocom

 $\triangleright$  A TFTP server to transfer the kernel image to the target

apt-get install tftpd-hpa

A NFS server to mount the root filesystem over the network

apt-get install nfs-kernel-server

Of course, adapt those instructions if you're not using a Debian-derived distribution.

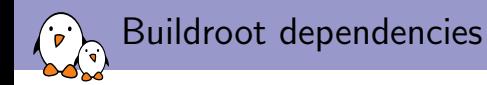

Even though Buildroot builds most of the tools it needs, it still requires a few dependencies on the build system:

```
apt-get install \
  build-essential gawk bison flex gettext \
  texinfo patch gzip bzip2 perl tar wget \
  cpio python unzip rsync
```
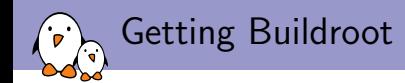

- $\blacktriangleright$  Tarballs are available for major versions, but since one generally needs to make changes to Buildroot, using Git is recommended
- $\blacktriangleright$  Clone the repository

git clone git://git.busybox.net/buildroot

 $\triangleright$  Create a branch starting from a stable release

git branch workshop 2012.05

 $\triangleright$  Switch to this branch

git checkout workshop

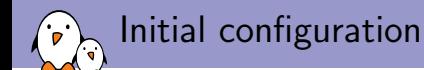

Run make menuconfig

- $\triangleright$  Target architecture: ARM Little Endian
- $\blacktriangleright$  Target architecture variant: Cortex-A8
- $\blacktriangleright$  Toolchain
	- $\triangleright$  Toolchain type: External toolchain
	- ▶ Toolchain: CodeSourcery 2011.09
- $\blacktriangleright$  System configuration
	- $\blacktriangleright$  /dev management: Dynamic using devtmpfs only
	- Port to run a getty on:  $ttvO2$
- $\blacktriangleright$  Package selection for the target
	- $\triangleright$  Only Busybox is selected. This is fine for now.

 $\blacktriangleright$  Kernel

- $\triangleright$  Kernel version: Custom version
- $\triangleright$  Kernel version: 3.2
- $\blacktriangleright$  Custom kernel patches: board/lsm/demo/linux-3.2-patches/
- $\triangleright$  Defconfig name: omap2plus

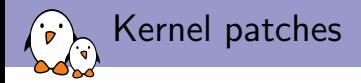

For this board to work with kernel 3.2, we need two patches to enable NAND support.

mkdir -p board/lsm/demo/linux-3.2-patches/

cd board/lsm/demo/linux-3.2-patches/

```
wget http://free-electrons.com/~thomas/lsm-tutorial/
     linux-3.2-arm-omap3-igep0020-add-support-for-micron-nand-flash.patch
```

```
wget http://free-electrons.com/~thomas/lsm-tutorial/
     linux-3.2-omap2-make-board-onenand-init-visible-to-board-code.patch
```
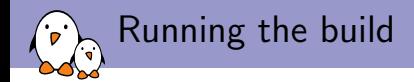

#### Let's run the build, and keep a log from it:

make 2>&1 | tee logfile

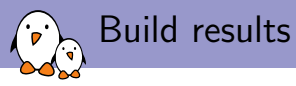

In the output directory, we have:

- $\triangleright$  build, with one subdirectory per package that has been built. The source code of the packages is extracted here, and they are compiled here.
- $\triangleright$  host, where host tools are installed. The external toolchain has been extracted in host/opt, in host/usr/bin, you have a few host tools, and in host/usr/arm-unknown-linux-gnueabi/sysroot you have the sysroot
- $\triangleright$  staging, symbolic link to the sysroot
- $\triangleright$  target, where the target libraries and applications are installed.
- $\triangleright$  toolchain, empty because we're using an external toolchain
- $\triangleright$  images, which contains the root filesystem as a tarball, and the kernel image. Look at the root filesystem size (it is uncompressed!)

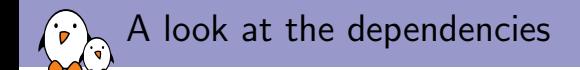

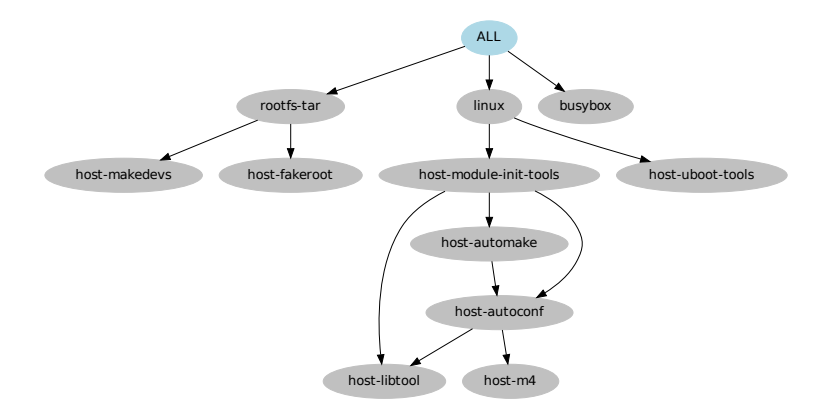

Generated with: ./support/scripts/graph-depends > deps.dot dot -Tpdf -o deps.pdf deps.dot

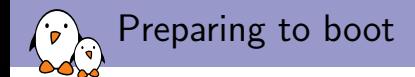

1. Extract the root filesystem:

mkdir /tmp/rootfs/ sudo tar -C /tmp/rootfs/ output/images/rootfs.tar

2. Export it over NFS, add the following line to /etc/exports:

/tmp/rootfs/ 192.168.42.2(rw,no\_root\_squash,no\_subtree\_check)

3. And restart the NFS server:

sudo /etc/init.d/nfs-kernel-server restart

4. Copy the kernel image to the TFTP exported directory:

sudo output/images/uImage /var/lib/tftpboot/

5. Configure your system to assign the 192.168.42.1 static IP address to the USB-ethernet interface (using Network Manager or ifconfig)

Connecting the serial cable to the board

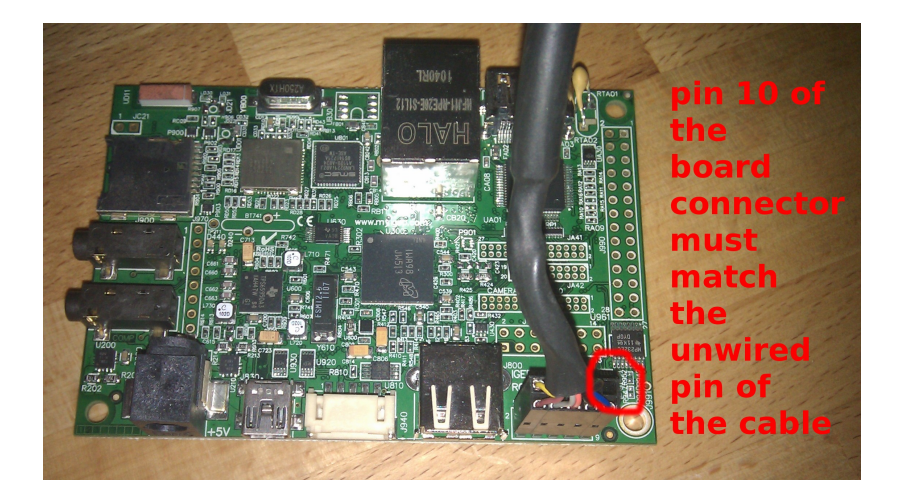

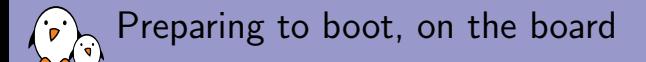

1. Start a serial emulator program:

picocom -b 115200 /dev/ttyUSB0

2. When the board boots, interrupt in U-Boot during Hit any key to stop autoboot: by pressing a key, and enter the following commands:

```
setenv ipaddr 192.168.42.2
setenv serverip 192.168.42.1
setenv bootcmd 'tftp 80000000 uImage; bootm'
setenv bootargs 'console=ttyO2,115200 root=/dev/nfs ip=192.168.42.2 \
                 nfsroot=192.168.42.1:/tmp/rootfs'
saveenv
reset
```
3. The system should boot automatically.

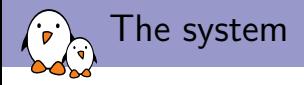

- $\triangleright$  Login as root, no password will be prompted.
- $\triangleright$  Explore the system. You'll see that it is fairly minimal. We have:
	- ▶ Busybox installed (in /bin, /sbin, /usr/bin, /usr/sbin)
	- $\triangleright$  The C librari in /lib
	- $\triangleright$  A bunch of configuration files and init scripts in /etc/
	- $\blacktriangleright$  /proc and /sys mounted
- In the running processes, we only have the usual kernel threads, the init process, a shell, and the syslogd/klogd daemons for login
- $\triangleright$  For Buildroot, it is important that the **default is small**

Let's learn now how to customize the kernel configuration from Buildroot.

1. Run make linux-menuconfig

Customize the kernel configuration

- 2. In Device Drivers  $\rightarrow$  LED Support, enable as static options (with a  $*$ , not a  $M$ ):
	- **LED Class support**
	- ▶ LED Support for GPIO connected LEDs
	- **LED Trigger support**
	- **LED** Timer trigger
	- $\blacktriangleright$  LED heartbeat trigger
- 3. Rebuild by running make
- 4. Copy your kernel image to the TFTP directory:

sudo cp output/images/uImage /var/lib/tftpboot/

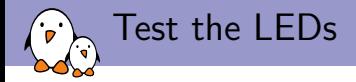

Reboot your system, and try the following commands:

cd /sys/class/leds/gpio-led:green:d0 echo 255 > brightness echo 0 > brightness echo timer > trigger echo heartbeat > trigger echo none > trigger

## Saving the kernel configuration

Our kernel configuration change has only been made to output/build/linux-3.2/.confiog, which will be removed if we do a make clean, so let's save our kernel configuration changes.

1. Generate a minimal defconfig for our kernel configuration:

make linux-savedefconfig

2. Store in our project-specific directory

mv output/build/linux-3.2/defconfig board/lsm/demo/linux-3.2.config

3. Adjust the Buildroot configuration:

make menuconfig

- ▶ Linux Kernel → Kernel configuration → Using a custom configuration file
- ▶ Configuration file path: board/lsm/demo/linux-3.2.config

Free Electrons. Kernel, drivers and embedded Linux development, consulting, training and support. http://free-electrons.com 20/43

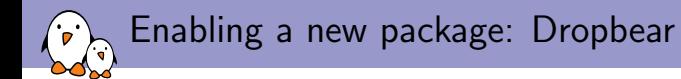

Let's enable a new package, the lightweight SSH client/server Dropbear.

make menuconfig

#### Package selection for the target

- -> Networking applications
	- -> dropbear

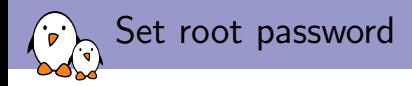

#### 1. Create board/lsm/demo/post-build.sh with:

```
#!/bin/sh
TARGETDIR=$1
# Set the root password to 'demo'
sed -i 's%^root::%root:pT41pCOBIPj3Q:%' $TARGETDIR/etc/shadow
# Disable login with the 'default' user
sed -i 's/^default::/default:*:/' $TARGETDIR/etc/shadow
```
#### 2. Add executable permissions to the script

3. In make menuconfig, System configuration  $\rightarrow$  Custom script to run before creating filesystem images set board/lsm/demo/post-build.sh.

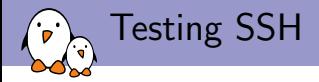

- 1. Run make to rebuild your system
- 2. Re-extract the root filesystem tarball

sudo tar -C /tmp/rootfs/ output/images/rootfs.tar

- 3. Boot your system, you should see Dropbear being started
- 4. From your machine, log into your board through SSH:

ssh root@192.168.42.2

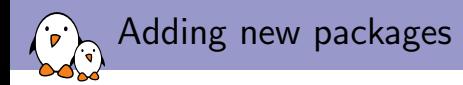

We'll now see how to add new packages, by taking the example of two dummy packages:

- $\triangleright$  libfoo, a dummy library that implements just a int foo\_add(int a, int b); function. Available at [http://free-electrons.com/~thomas/lsm](http://free-electrons.com/~thomas/lsm-tutorial/libfoo-0.1.tar.gz)[tutorial/libfoo-0.1.tar.gz](http://free-electrons.com/~thomas/lsm-tutorial/libfoo-0.1.tar.gz)
- $\triangleright$  foo, a dummy application that uses libfoo Available at [http://free-electrons.com/~thomas/lsm](http://free-electrons.com/~thomas/lsm-tutorial/foo-0.1.tar.gz)[tutorial/foo-0.1.tar.gz](http://free-electrons.com/~thomas/lsm-tutorial/foo-0.1.tar.gz)

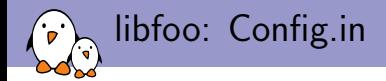

```
Create the package/libfoo directory, and edit
package/libfoo/Config.in:
```

```
config BR2_PACKAGE_LIBFOO
        bool "libfoo"
        help
          libfoo is a wonderful package.
```
http://free-electrons.com/~thomas/lsm-tutorial/

Then, edit package/Config.in, and under Libraries  $\rightarrow$  Other, add:

source "package/libfoo/Config.in"

libfoo: package/libfoo/libfoo.mk

Download the package tarball, and quickly study its build system. It uses the traditional ./configure; make; make install mechanism, using the *autotools*. We'll use the AUTOTARGETS infrastructure for our package.

```
LIBFOO_VERSION = 0.1<br>LIBFOO SITE = htt
                   = http://free-electrons.com/\tilde{}thomas/lsm-tutorial/
$(eval $(call AUTOTARGETS))
```
LIBFOO\_SOURCE could be defined to libfoo-\$(LIBFOO\_VERSION).tar.gz, but since this is the default, there's no need to mention it.

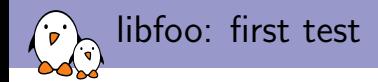

- 1. Enable your package in make menuconfig
- 2. Run make
- 3. Your library is correctly present in output/target/usr/lib/libfoo.so.0.1
- 4. But the header files, and other developments files, are not present in output/staging/usr/include/libfoo

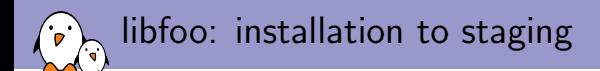

For libraries, we need to explicitely tell Buildroot to install them to the *staging* directory.

```
LIBFOO VERSION = 0.1LIBFOO_SITE = http://free-electrons.com/~thomas/lsm-tutorial/
LIBFOO_INSTALL_STAGING = YES
$(eval $(call AUTOTARGETS))
```
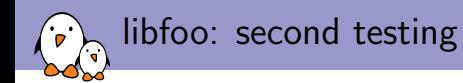

- 1. make libfoo-dirclean
- 2. make
- 3. Check in output/staging/usr/include/libfoo that the header file is installed.
- 4. You should also have the static version of the library in output/staging/usr/lib/ and the *pkgconfig* file foo.pc in output/staging/usr/lib/pkgconfig

libfoo: adding a configuration option  $(1/2)$ 

Our wonderful **libfoo** library supports one *.*/configure option: --enable-debug. Let's add a new Buildroot option for it. In package/libfoo/Config.in, add:

config BR2\_PACKAGE\_LIBFOO\_DEBUG bool "Enable debugging support" depends on BR2\_PACKAGE\_LIBFOO help Enable debugging support in libfoo. libfoo: adding a configuration option (2/2)

In the package/libfoo/libfoo.mk:

```
ifeq ($(BR2_PACKAGE_LIBFOO_DEBUG),y)
LIBFOO_CONF_OPT += --enable-debug
endif
```
- In menuconfig, enable your new option
- $\blacktriangleright$  Run make libfoo-dirclean to clean the package and force its rebuild
- $\blacktriangleright$  Run make

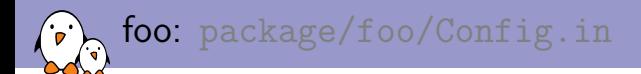

Now, let's create a package for the application. First the package/foo/Config.in file:

```
config BR2_PACKAGE_FOO
        bool "foo"
        select BR2_PACKAGE_LIBFOO
        help
          Wonderful foo application
```
http://free-electrons.com/~thomas/lsm-tutorial/

And source it from the Miscellaneous section of package/Config.in:

source "package/foo/Config.in"

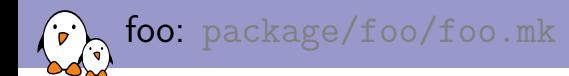

Before writing the foo.mk, let's download [http://free](http://free-electrons.com/~thomas/lsm-tutorial/foo-0.1.tar.gz)[electrons.com/~thomas/lsm-tutorial/foo-0.1.tar.gz](http://free-electrons.com/~thomas/lsm-tutorial/foo-0.1.tar.gz) and look at its build system:

- It is based on a manual *Makefile*, so we will have to use the GENTARGETS infrastructure and not the AUTOTARGETS one
- It uses  $pkg$ -config to find the library foo. So we will have to depend on libfoo and host-pkg-config
- $\triangleright$  For the build, we will have to pass CC, CFLAGS, LDFLAGS, etc. with appropriate values. To do this, we'll use the Buildroot variable TARGET\_CONFIGURE\_OPTS
- $\triangleright$  For the installation, we'll have to pass value for the DESTDIR and prefix variables

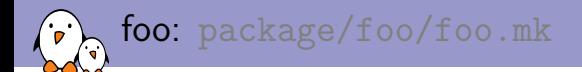

```
FOO VERSION = 0.1FOO_SITE = http://free-electrons.com/~thomas/lsm-tutorial/
FOO_DEPENDENCIES += libfoo host-pkg-config
define FOO_BUILD_CMDS
        $(MAKE) $(TARGET_CONFIGURE_OPTS) -C $(@D)
endef
define FOO_INSTALL_TARGET_CMDS
        $(MAKE) $(TARGET_CONFIGURE_OPTS) \
                DESTDIR=$(TARGET_DIR) \
                prefix = /usr \setminusinstall -C $(@D)endef
$(eval $(call GENTARGETS))
```
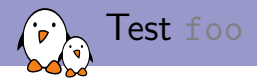

- $\blacktriangleright$  Enable the foo package in menuconfig
- $\blacktriangleright$  Build your system with make
- $\blacktriangleright$  Re-extract the root filesystem tarball to /tmp/rootfs/
- $\triangleright$  Reboot your system, and test the new foo application

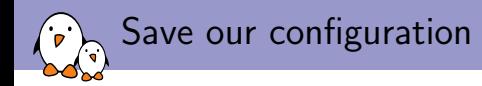

In order to make our configuration usable by others, we'll create a defconfig from it:

```
make savedefconfig
mv defconfig configs/lsm_demo_defconfig
```
Now, users of your Buildroot can simply do:

make lsm\_demo\_defconfig make

To rebuild an identical environment from scratch.

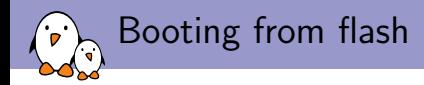

We know want to store the kernel and root filesystem in the NAND flash. To do this, we will:

- 1. Add a custom /etc/network/interfaces file to the filesystem in order to not depend on the  $i p = k$ ernel parameter
- 2. Configure Buildroot to generate an UBIFS/UBI image for the root filesystem
- 3. Adjust the U-Boot configuration and kernel arguments to boot from NAND flash.

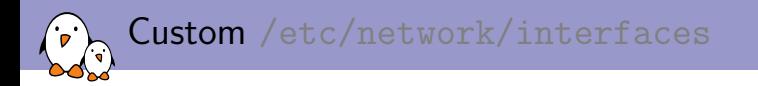

- 1. Create the board/lsm/demo/rootfs-additions directory, which will be an overlay of our filesystem
- 2. In our post-build.sh script, add:

# Copy the rootfs additions cp -a board/lsm/demo/rootfs-additions/\* \$TARGETDIR/

3. Create the board/lsm/demo/rootfsadditions/etc/network/interfaces file, with:

```
auto lo
iface lo inet loopback
auto eth0
iface eth0 inet static
        address 192.168.42.2
        netmask 255.255.255.0
```
Generate an UBIFS/UBI image

#### In menuconfig

- 1. Go in the Filesystem images menu
- 2. Enable ubifs root filesystem
- 3. Enable Embed into an UBI image

Then, rebuild with make, and copy output/images/rootfs.ubi to /var/lib/tftpboot.

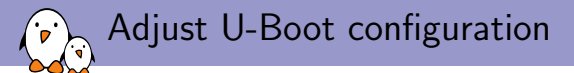

We will adjust the U-Boot environment variables.

 $\blacktriangleright$  Kernel command line

```
setenv bootargs 'console=tty02,115200
   mtdparts=omap2-nand.0:512k(xloader),1536k(uboot),512k(env),4m(kernel),16m(rootfs)
   ubi.mtd=4 root=ubi0:rootfs rootfstype=ubifs'
```
 $\triangleright$  At boot time, load the kernel from NAND

setenv bootcmd 'nboot 80000000 0 280000; bootm'

 $\blacktriangleright$  Helper script to flash the kernel in NAND

```
setenv flashkernel 'tftp 80000000 uImage;
 nand erase 0x280000 0x400000;
  nand write 0x80000000 0x280000 0x400000'
```
#### $\blacktriangleright$  Helper script to flash the rootfs in NAND

```
setenv flashrootfs 'tftp 80000000 rootfs.ubi;
 nand erase 0x680000 0x1000000;
 nand write 0x80000000 0x680000 ${filesize}'
```
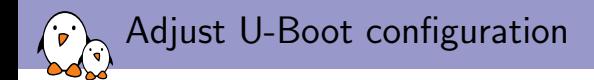

We will adjust the U-Boot environment variables.

 $\blacktriangleright$  Helper script to flash the kernel and rootfs

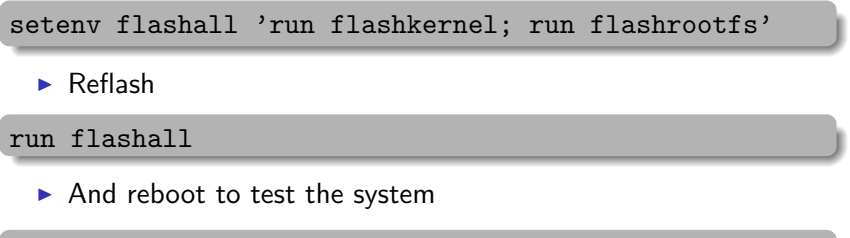

#### A final look at the dependencies Ō ۰ó

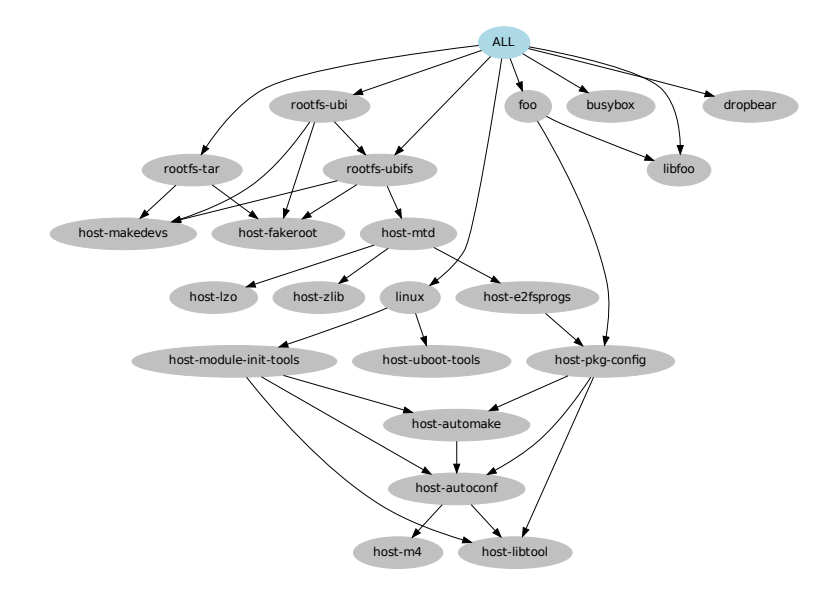

# Thanks for attending, have fun with Buildroot!

## Thomas Petazzoni

thomas.petazzoni@free-electrons.com

Slides under CC-BY-SA 3.0. PDF and sources will be available on <http://free-electrons.com/pub/conferences/2012/lsm/>